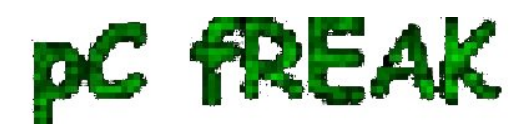

## **Add DCC (Distributed Checksum Clearing Houses), Pyzor and Razon checks in Spamassassin on Debian Lenny / Howto improve spamassassin anti spam protection on Debian GNU / Linux**

**Author :** admin

In accordence to a recent qmail install, here is few things to install in order to improve the native spamassassin anti-spam mail server protection capabilities. 1. Install [Pyzor](http://sourceforge.net/apps/trac/pyzor/) and [Razor](http://razor.sourceforge.net/)

debian-server# apt-get install pyzor razor

**2. Edit /etc/mail/spamassassin/local.cf** and put the following lines in it:

use\_razor2 1 razor\_config /etc/razor/razor-agent.conf razor\_timeout 8 use\_pyzor 1 pyzor\_path /usr/bin/pyzor add\_header all Pyzor \_PYZOR\_ clear\_report\_template

3. Edit **/etc/mail/spamassassin/v310.pre** and make sure the following lines are included and uncommented: loadplugin Mail::SpamAssassin::Plugin::DCC loadplugin Mail::SpamAssassin::Plugin::Pyzor loadplugin Mail::SpamAssassin::Plugin::Razor2 loadplugin Mail::SpamAssassin::Plugin::SpamCop

4. Now we modify **/etc/mail/spamassassin/local.cf** once more to enable [Bayesian Filtering, so include in](http://en.wikipedia.org/wiki/Bayesian_filtering) [the conf the following:](http://en.wikipedia.org/wiki/Bayesian_filtering) use\_bayes 1 bayes\_file\_mode 0700 bayes\_path /var/spamd/.spamassassin/bayes bayes\_auto\_learn 1 bayes\_auto\_learn\_threshold\_nonspam 0.1 bayes\_auto\_learn\_threshold\_spam 8.0 use auto whitelist 1

In my case I use /var/spamd/.spamassassin directory for bayesian filter files, anyways you might desire to have it in a different lacation, however if you desire to use the same directory as me, make the appropriate directories and files as shown below:

debian-server# mkdir -p /var/spamd/.spamassassin/

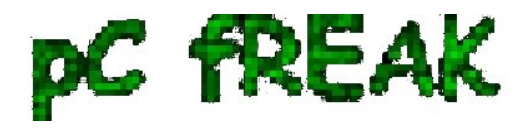

debian-server# touch /var/spamd/.spamassassin/bayes\_{seen,toks} /var/spamd/.spamassassin/bayes debian-server# chown -R vpopmail:vchkpw /var/spamd/

Note that in the above example whenever  $I\hat{a} \in I^M$ m using user vpopmail:vchkpw I did that because my spamassassin is running under the vpopmail:vchkpw user and group, in case if you $\hat{a} \in T^M$ re using a different uid and gid please change the commands in accordance with  $a \in \text{em}$ .

5. Next we need to download and install the required DCC [\(Distributed Checksum Clearing Houses\)](http://www.rhyolite.com/dcc/) binaries, Regrettably no debian package is available so we will compile it and install it from source:

debian-server# wget http://www.rhyolite.com/dcc/source/dcc.tar.Z debian-server# tar -zxvf dcc.tar.Z debian-server# cd dcc-1.3.120/ debian-server# ./configure && make && make install debian-server# cdcc info > /var/dcc/map.txt debian-server# chmod 0600 /var/dcc/map.txt debian-server# rm /var/dcc/map debian-server# cdcc "new map; load /var/dcc/map.txt" debian-server# cdcc "delete 127.0.0.1"

6. Again we have to edit **/etc/mail/spamassassin/local.cf** and include in it:

use dcc 1 dcc\_timeout 8 dcc\_home /var/spamd/ dcc\_path /usr/local/bin/dccproc add\_header all DCC \_DCCB\_: \_DCCR\_

7. Last I include few configuration options I find handy, this is not required to have pyzor, razond and DCC properly configured, so it  $\hat{\mathfrak{a}} \in \mathbb{T}^M$ s completely up to you to decide if you want that or not: rewrite\_subject 1 subject\_tag [SPAM found in message] dns available yes ok\_locales all add\_header spam Flag \_YESNOCAPS\_ report\_safe 1

Herein I also include [a link to my whole local.cf spamassassin configuration file](http://www.pc-freak.net/files/local.cf) in a hope that it $\hat{a} \in \mathbb{N}$ 's easier to check the above directives directly in the conf.